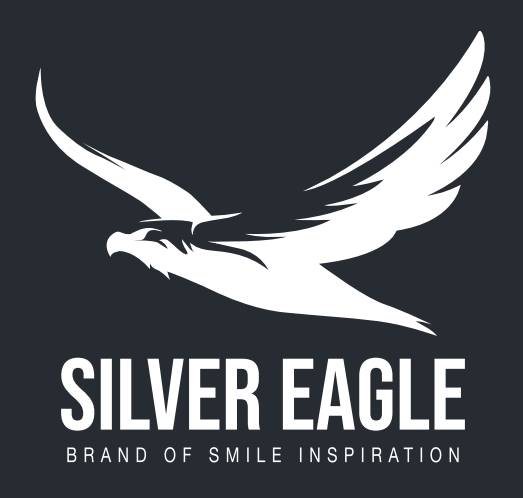

# Draadloze muis

### **Bluetooth / USB**

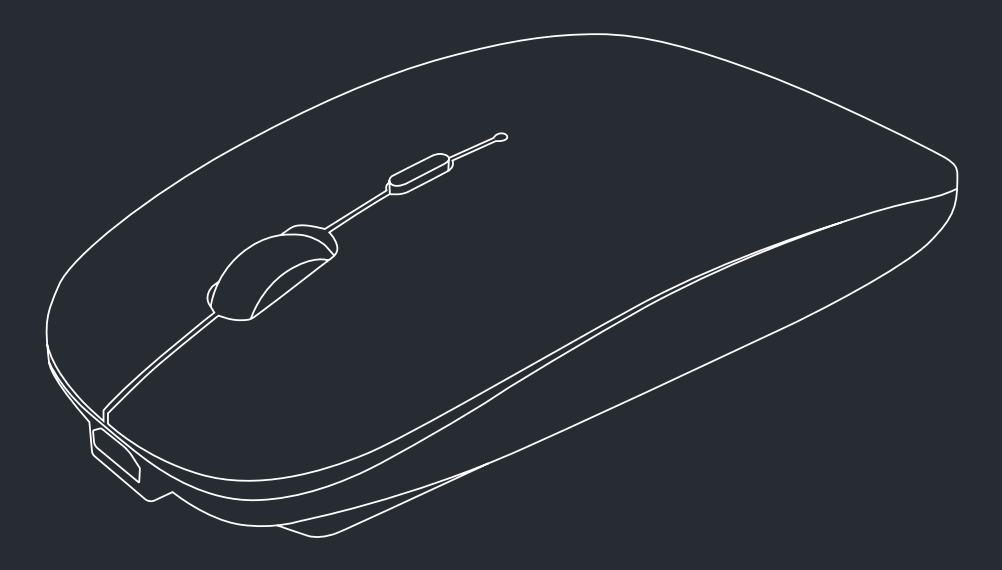

Lees voor gebruik de handleiding aandachtig en geheel door en bewaar deze voor latere raadpleging om optimaal, veilig en langdurig gebruik te kunnen garanderen.

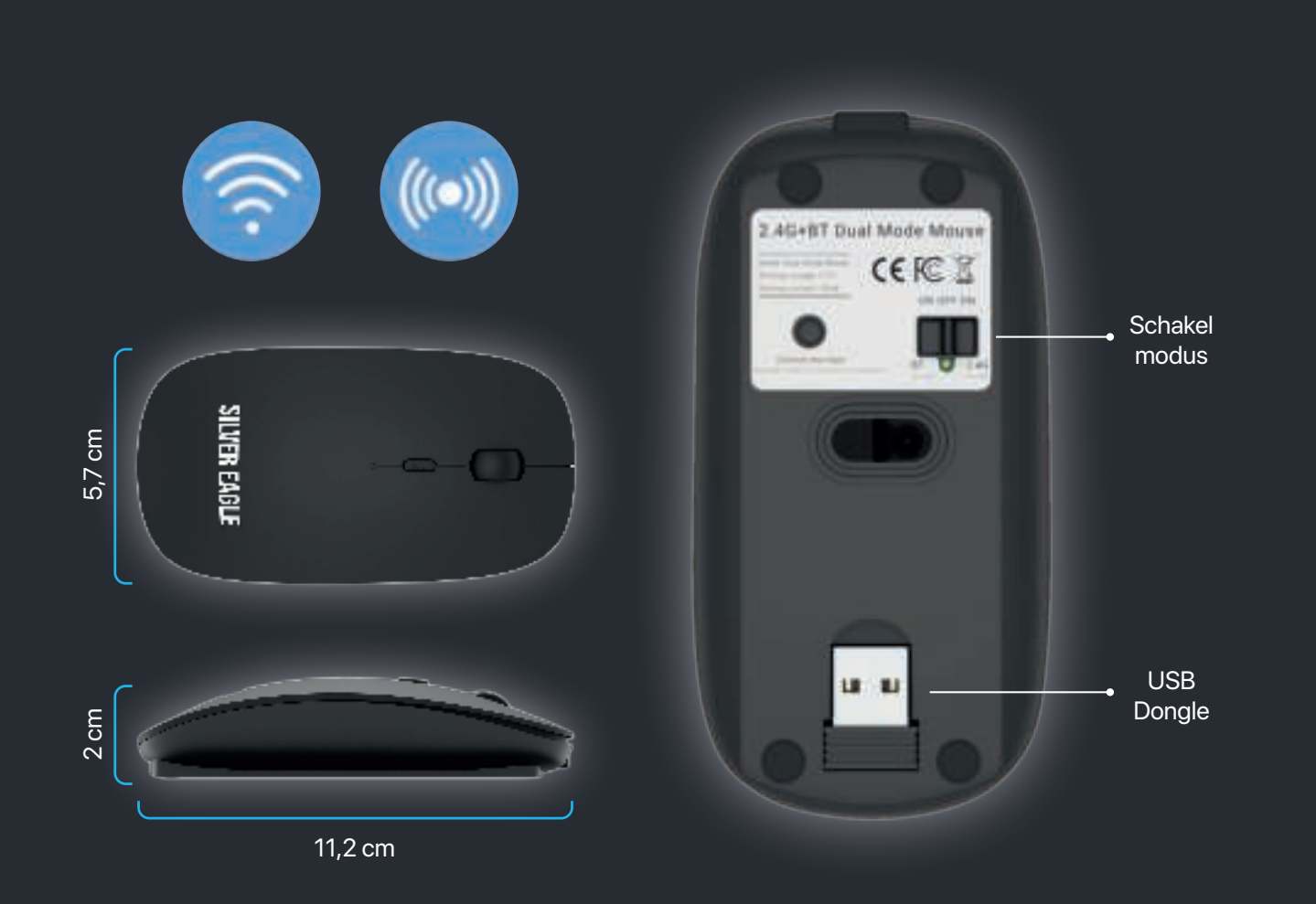

### **Specificaties**

# USB ontvanger

Schuif de knop op de achterkant van de muis naar rechts.

Volg de volgende stappen om draadloze verbinding te maken via de USB ontvanger.

2 Wacht tot het groene lampje brandt.

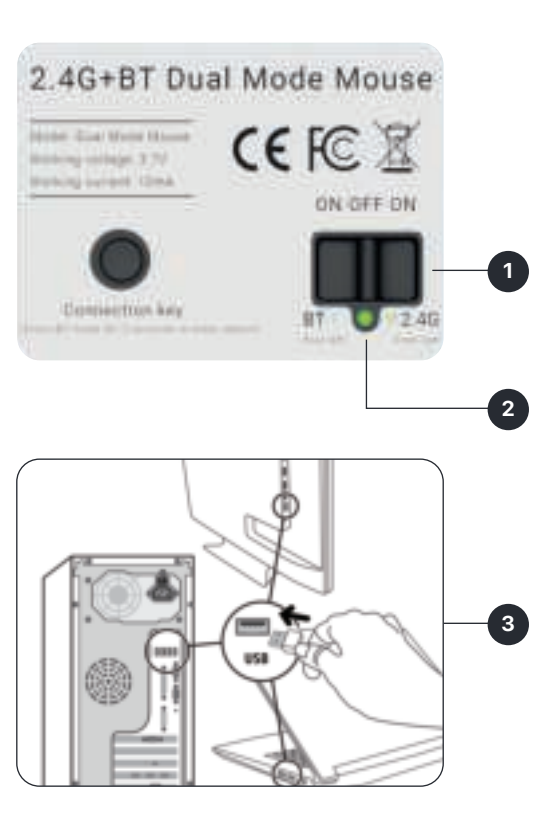

3 Stop de USB-ontvanger in de computer of laptop.

4 Je hebt nu draadloze verbinding.

# Bluetooth verbinding

Volg de volgende stappen om draadloze verbinding te maken via Bluetooth.

### Verbinden Windows

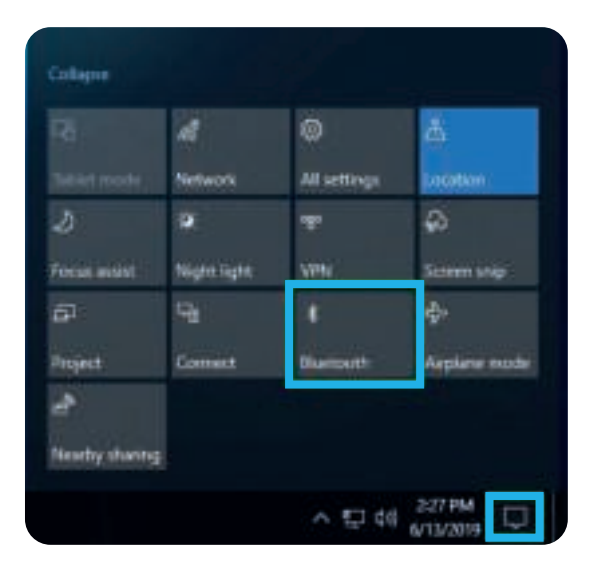

- Schuif de knop op de achterkant van de muis naar links.
- Wacht tot het blauwe lampje brandt.
- 3 Houd de Bluetooth verbindingsknop 3 tot 5 seconden ingedrukt.
- Wanneer het blauwe lampje gaat knipperen, is de verbindingsmodus ingeschakeld om connectie te maken met je laptop of computer.
- 5 Zie de volgende pagina's om de Bluetooth in te stellen op Windows, Mac of Android.

Volg de volgende stappen om Bluetooth in te schakelen op Windows 10/8/7

- Vouw de menubalk rechtsonder in het scherm uit.
- Klik op Bluetooth en schakel Bluetooth in.
- 3 Er verschijnt nu een lijst met beschikbare apparaten. Zorg dat je de stappen voor de Bluetooth instellingen van de muis hebt doorlopen zodat de muis in deze lijst verschijnt.
- 5 Vind "Bluetooth 5.0 Mouse" en klik op "verbind".
- 6 Je bent nu verbonden via Bluetooth.

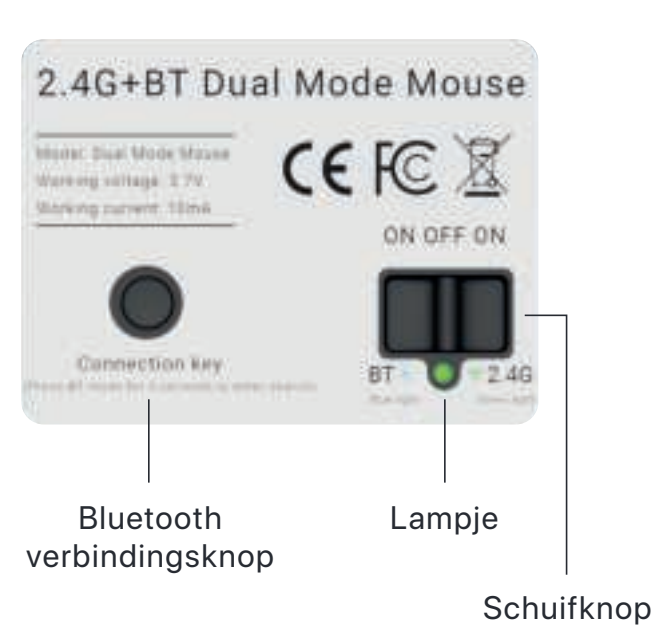

**10 / 8 / 7**

## Verbinden Mac OS

Volg de volgende stappen om Bluetooth in te schakelen op Mac OS

- Klik op het Apple logo linksboven en ga naar "systeemvoorkeuren".
- Klik op "Bluetooth". Als Bluetooth uit staat, klik op "schakel Bluetooth in".
- 3 Houd de Bluetooth verbindingsknop 3 tot 5 seconden ingedrukt.
- 4 Er verschijn nu een lijst met beschikbare apparaten. Zorg dat je de stappen voor de Bluetooth instellingen van de muis hebt doorlopen zodat de muis in deze lijst verschijnt.
- 5 Vind "Bluetooth 5.0 Mouse" en klik op "verbind".
- 6 Je bent nu verbonden via Bluetooth.

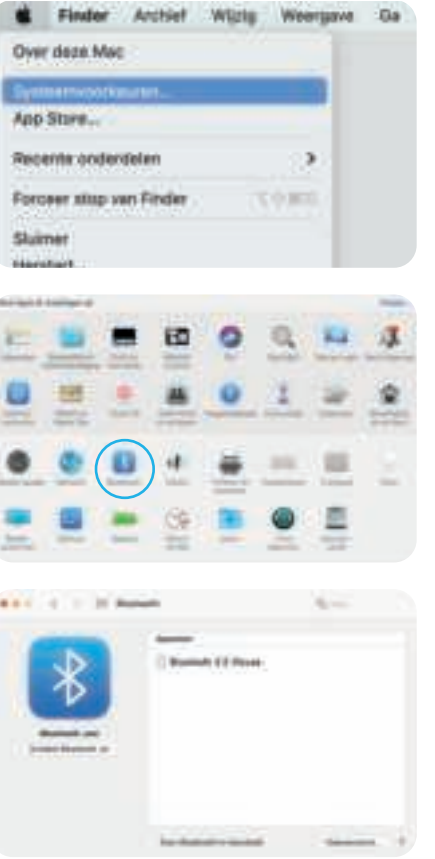

# Verbinden Android

### Volg de volgende stappen om Bluetooth in te schakelen op Android

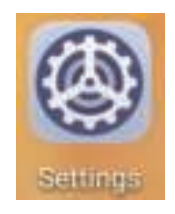

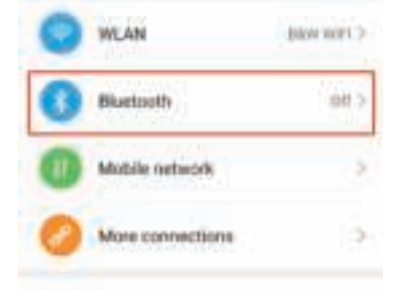

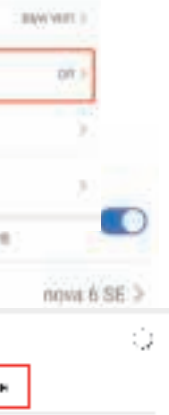

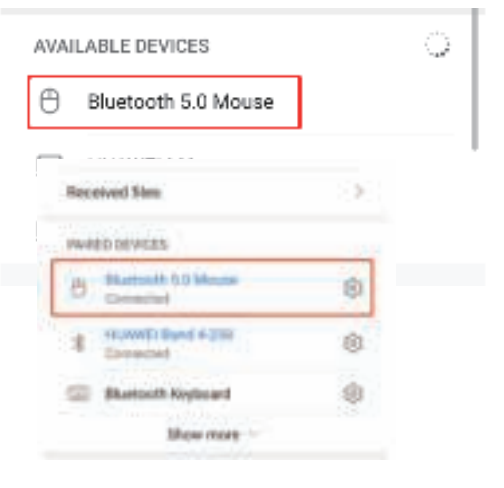

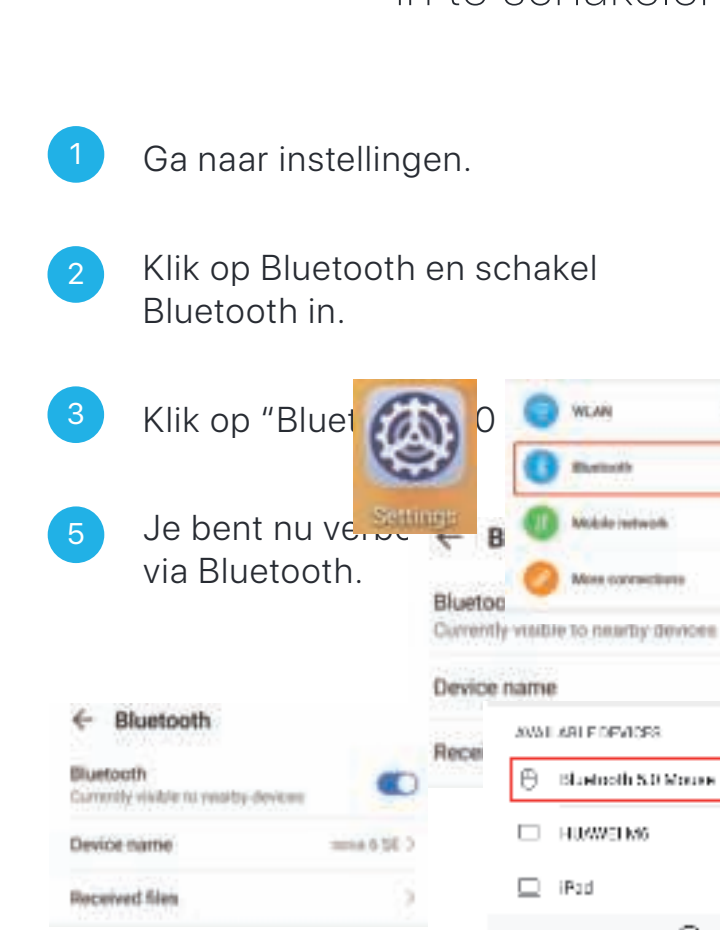

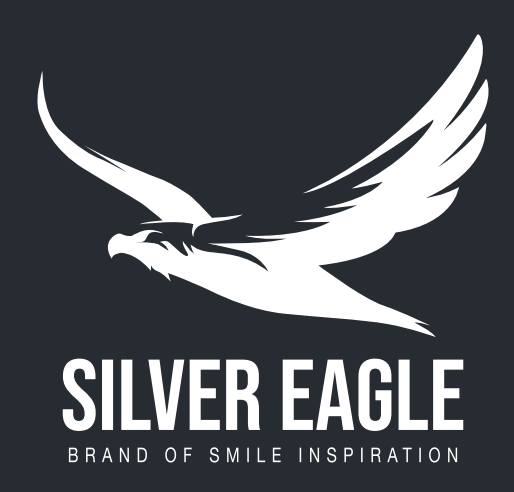

### **Voorzorgsmaatregelen**

- Als er om een wachtwoord wordt gevraagd tijdens de installatie, selecteer dan "Geen wachtwoord" of toets "0000".
- Als de muis niet goed functioneert, verwijder de Bluetooth connectie op de computer om deze opnieuw in te kunnen stellen. Schakel de muis uit door de knop naar "OFF" te zetten, herstart de computer en zet daarna de muis opnieuw in Bluetooth connectie modus. Zorg ervoor dat het blauwe lampje knippert op het moment van verbinden, dit geeft aan dat de muis connectie probeert te maken.
- Om beter gebruik te kunnen maken van de muis, zorg ervoor dat je niet te dicht bij de WiFi router of andere 2.4G draadloze netwerk apparaten in de buurt bent. Dit kan voor signaal verstoring zorgen.

### **Bediening**

- Als de muis een paar minuten niet wordt gebruikt, gaat hij automatisch in slaapstand om energie te besparen. Door simpelweg op de linker- of rechter muisknop te klikken, wordt hij weer geactiveerd.
- De draadloze afstand voor goede werking is 10 meter. (Bij verstoring van andere draadloze apparaten in de buurt kan deze afstand worden verkleind).